Product Manual **ABB i-bus® EIB / KNX Room Controller, Basis Device for 8 Modules RC/A 8.1**

Intelligent Installation Systems

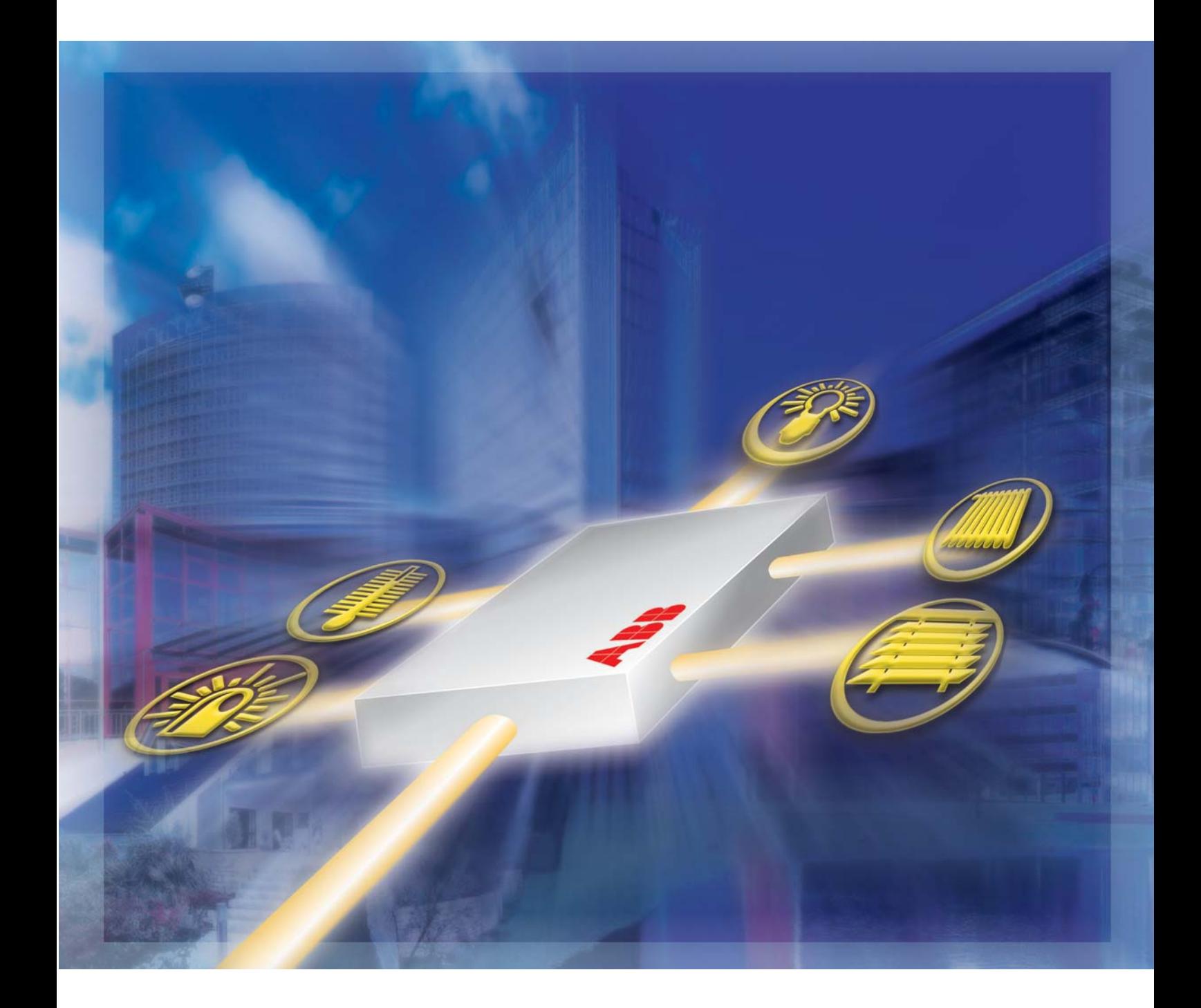

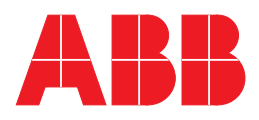

This manual describes the function of the Room Controller, Base Unit for 8 Modules.

Subject to changes and errors excepted.

#### **Exclusion of liability:**

Despite checking that the contents of this document match the hardware and software, deviations cannot be completely excluded. We therefore cannot accept any liability for this. Any necessary corrections will be inserted in new versions of the manual. Please inform us of any suggested improvements.

## **Contents**

#### ing the contract of the contract of the contract of the contract of the contract of the contract of the contract of the contract of the contract of the contract of the contract of the contract of the contract of the contra

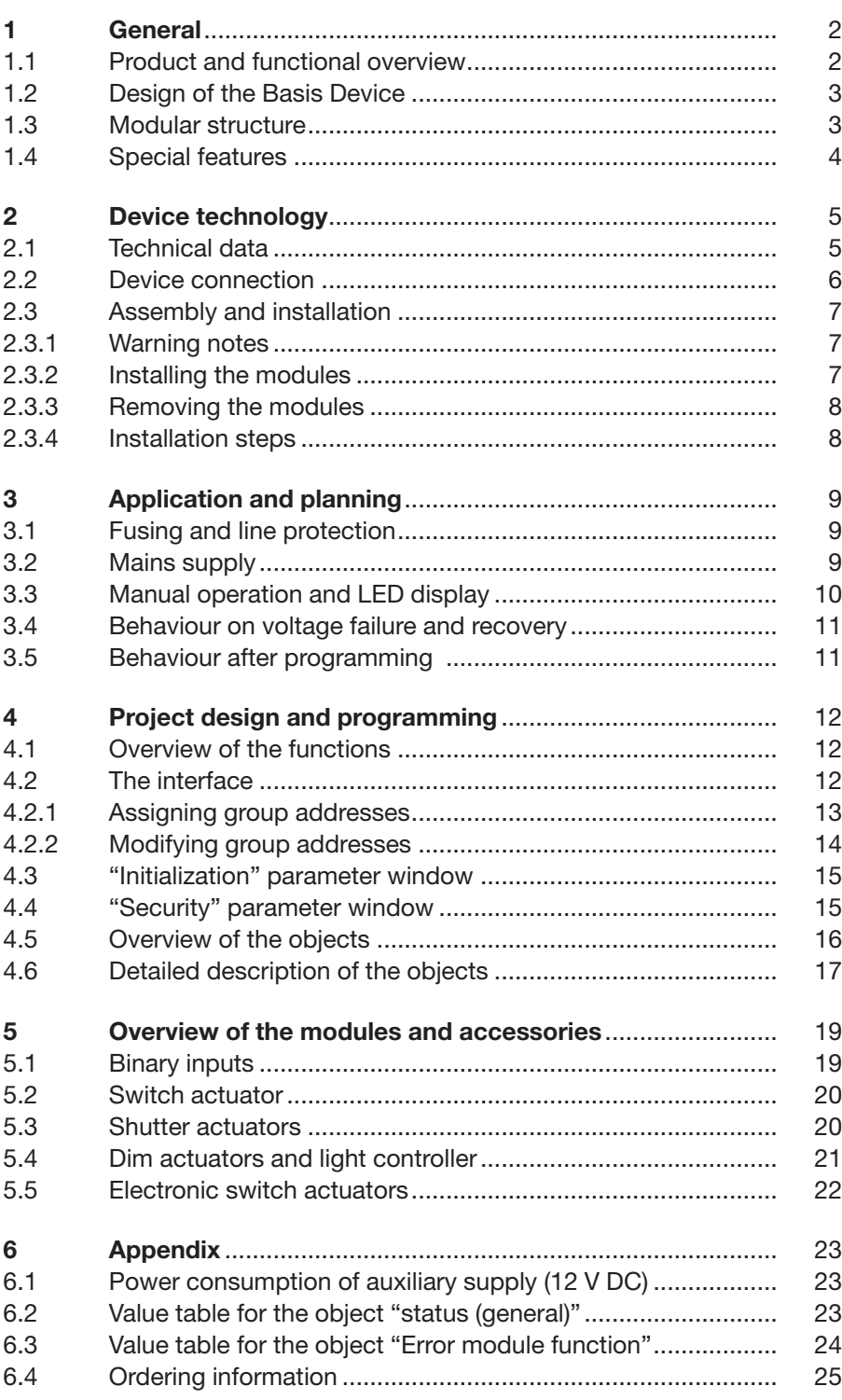

#### ABB i-bus® EIB / KNX **General**

**1 General**

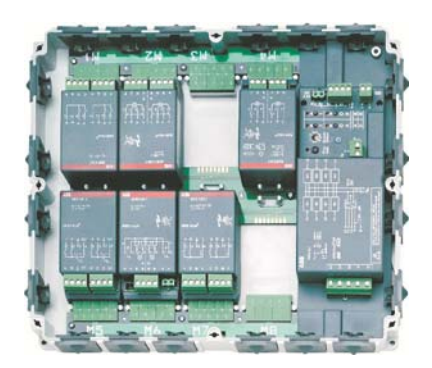

Fig. 1: Open device

#### **1.1 Product and functional overview**

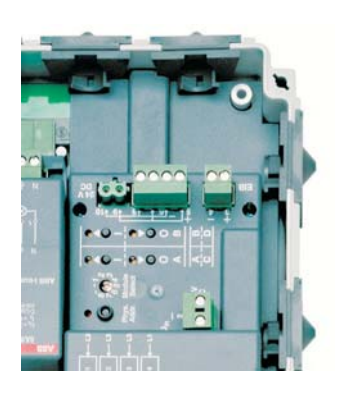

Fig. 2: Manual operation

A modern building installation enables a high degree of functionality and meets increased security requirements. Due to the structured installation of the components, it is possible to carry out rapid planning, installation and commissioning as well as achieve cost benefits during operation.

The modular design of the Room Controller is flexibly adapted to the required functionality. The distributed installation concept makes the functionality directly available in the room and ensures short installation and commissioning times. Fire loads are reduced due to shorter cable routes.

This manual provides detailed information about the device, its installation and programming. The last section contains application examples for effective implementation on site.

#### **The description of the module function can be found in the relevant product manuals.**

The Room Controller consists of a Basis Device in which up to 8 modules can be inserted. The Basis Device controls the module function and communicates via the ABB i-bus $^{\circledR}$  EIB / KNX. Any module type can be plugged into each module slot. The inserted module is detected automatically and linked with the mains supply and the internal supply voltage. An overview of the available module types can be found in section 5.

Normally only the 230 V incoming supply and the bus connection are required for the device connection. The mains supply can be 1-, 2- or 3-phase. The device uses this to generate the internal supply voltage $^1$ . A module can be assigned to a specific phase of the mains supply via the module slots M1...M8.

The flat design of the Room Controller enables its use under floors or in false ceilings. The manual mode enables the module function and the wiring to be checked immediately after connecting the voltage to the supply – even in the unprogrammed state.

If required, the device can safeguard its internal supply in addition to the mains supply via a 12 V DC auxiliary supply. As a result, the device can continue to function even when there is a total failure of the mains supply.

On bus voltage failure, the internal device functions are retained so that limited operation is guaranteed.

For modules with an incoming supply of 24 V DC (e.g. 24 V DC shutter actuators), the device makes a plug-in terminal device available to make the direct wiring of the mains supply to the modules easier.

## ABB i-bus® EIB / KNX **General**

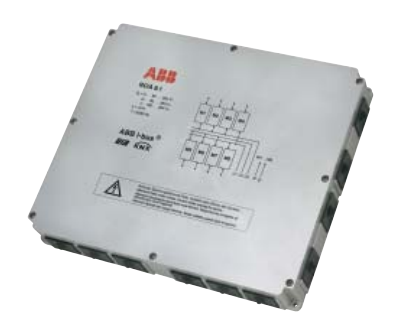

**1.2** Design of the Basis Device The Basis Device has a robust design with protection class IP 54 (splashproof protection). The housing is halogen-free. It can be opened quickly and easily via 8 quick-release bayonet locks. Cable can be inserted in the housing via 18 freely accessible cable entries. Open cable entries are supplied with the modules.

> With an overall height of 50 mm, the Room Controller is suitable for underfloor installation. All the connections inside the device are carried out via screw terminals with a plug-in connection.

#### **Overview of the module slots**

The device has eight module slots M1...M8 into which the modules are inserted and then linked with the mains supply. A module is permanently assigned to a phase via the module slot (see diagram).

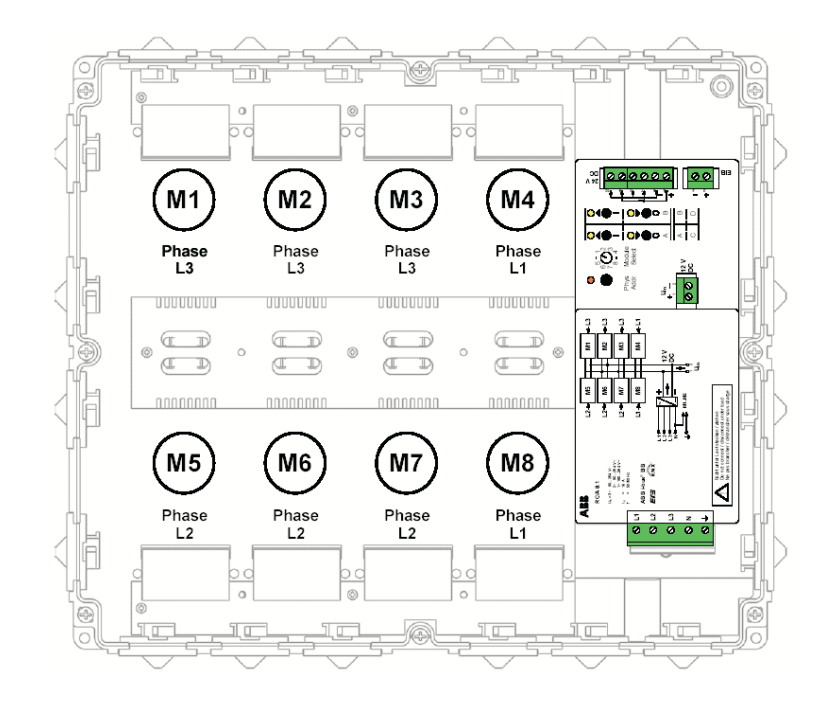

#### **1.3 Modular structure**

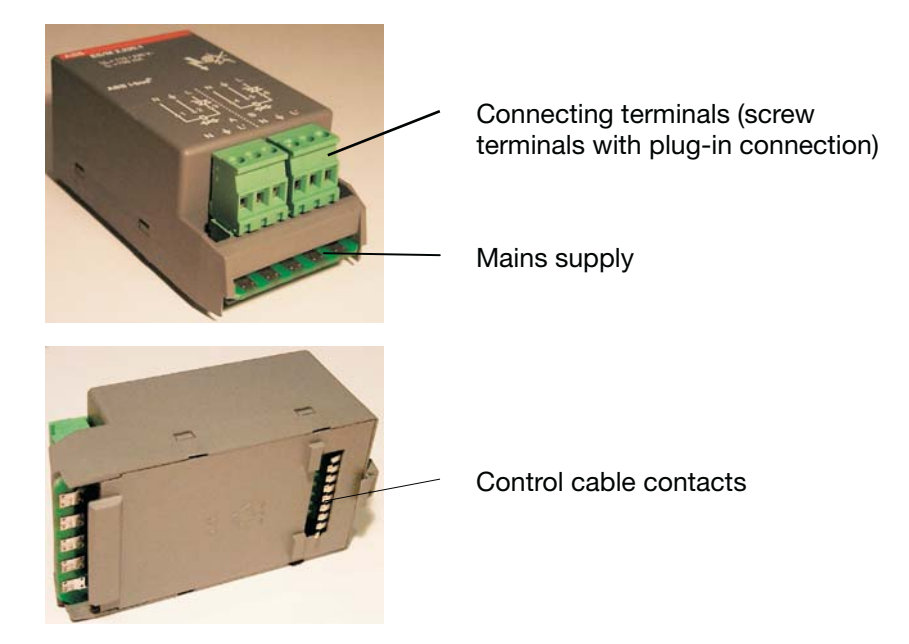

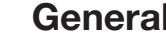

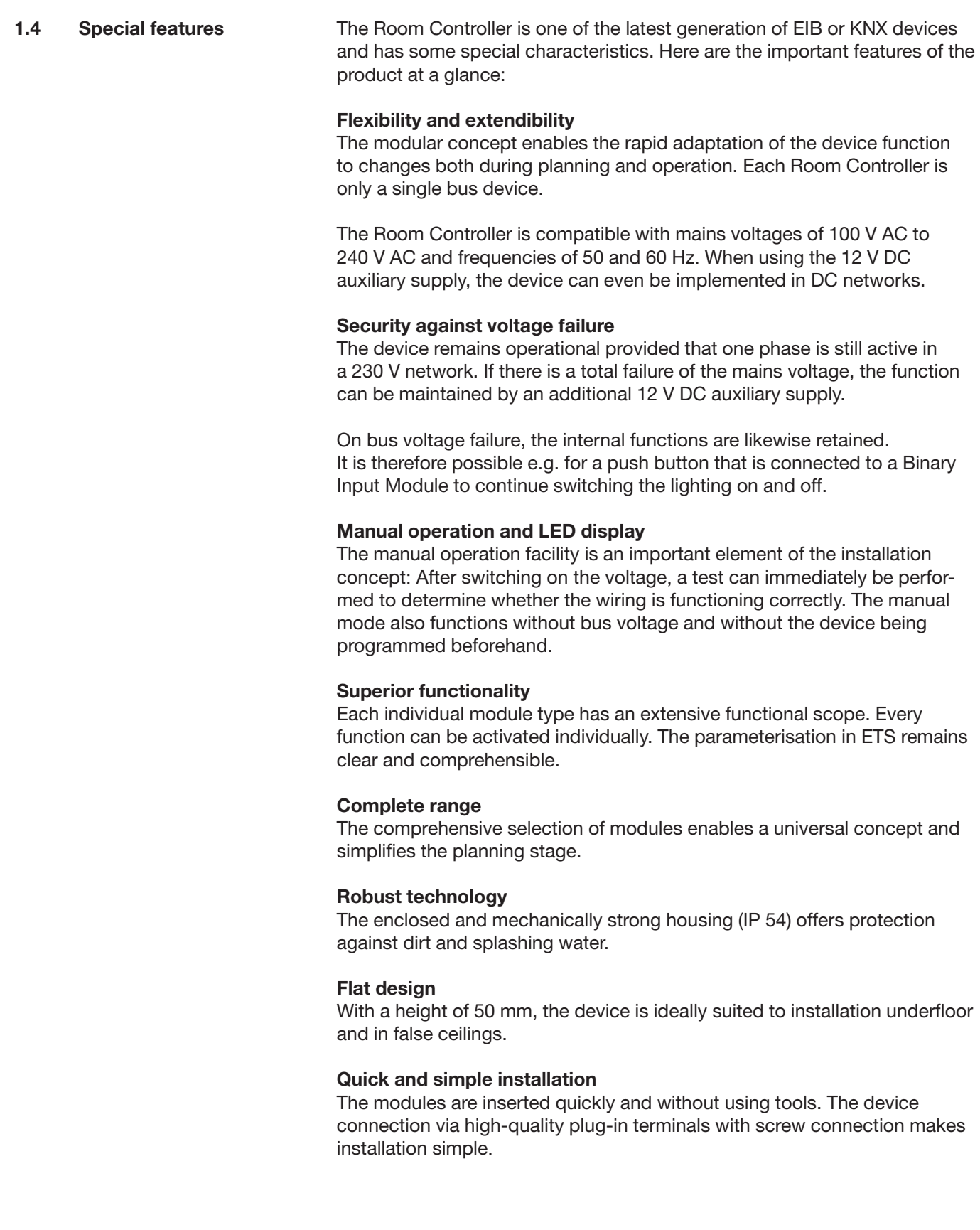

#### ABB i-bus® EIB / KNX **Device technology**

### **2 Device technology**

### **2.1 Technical data**

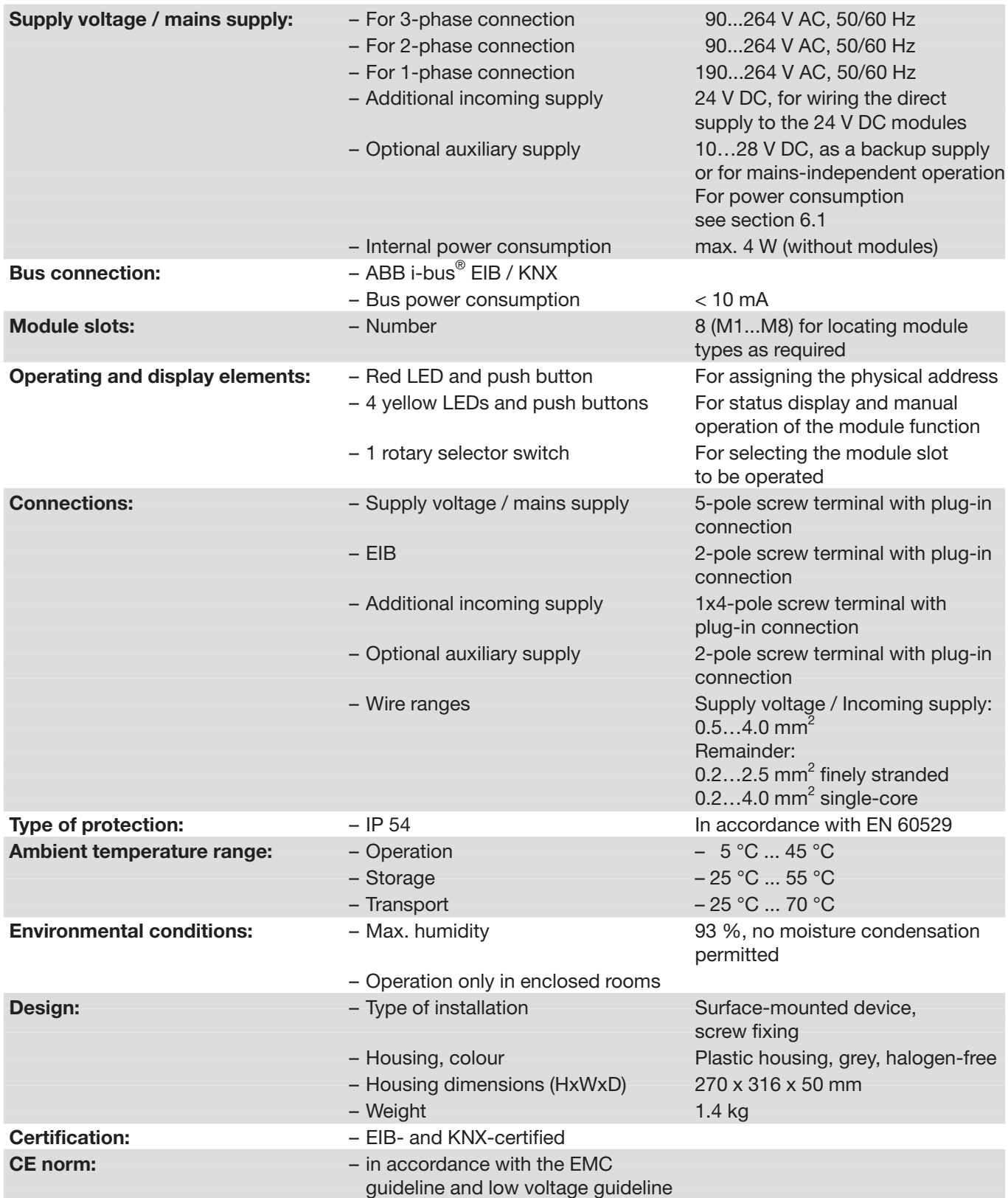

### **Device technology**

#### **2.2 Device connection**

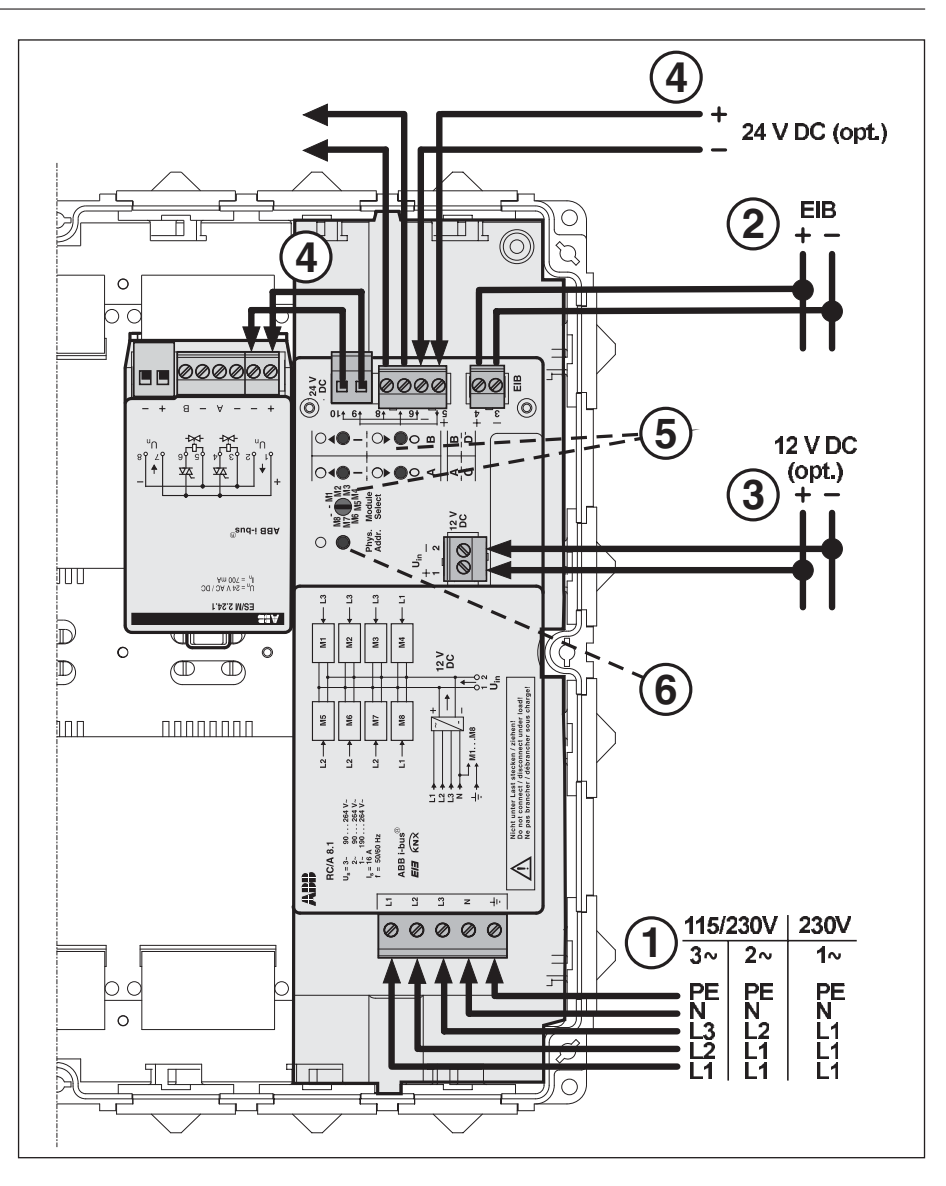

#### (1) **Incoming supply and power supply**

 The mains supply can be 1-, 2- or 3-phase (50/60 Hz). The internal power supply for the device and the inserted modules is generated from the mains supply. It is then routed to the modules. Every phase must be connected only once. The multiple connection of the same phase (e.g. 3 x 16 A) is not allowed. In networks with a mains voltage of less than 190 V AC, the 12 V DC auxiliary supply (3) is necessary when a 1-phase incoming supply is used. For further information about the connection of the device see section 3.2.

(2) **Connection of ABB i-bus® EIB / KNX**

### (3) **Optional auxiliary supply**

 If required, it is also possible to connect 12 V DC to ensure the internal power supply for the device. The device function is fully retained on failure of the 115/230 V AC mains voltage. The wiring has to be carried out with the same insulation as mains voltage.

### (4) **Additional incoming supply**

Some modules (e.g. 24 V DC shutter actuator) require a special incoming supply which is connected directly to the modules. To make the wiring simpler, it is possible to connect a 24 V DC supply here (terminal 5/6) which is then led directly along connecting cables to the modules via terminals 9/10. Terminals 7/8 are used for looping through the 24 V DC supply. The connecting cable is supplied with the modules. The terminals can carry a maximum continuous current of 8 A.

## ABB i-bus® EIB / KNX **Device technology**

#### (5) **Manual operation and LED display**

 To operate the module functions manually, the module must first be selected via the rotary selector switch ("Module Select"). The module can then be operated via push buttons and the status is displayed via LEDs (see section 3.3 for further information).

(6) **Programming button and LED**  Please note that the programming button and LED only function if the supply voltage is connected. Reason: To ensure that the power consumption of the bus remains low, the device is not supplied by the bus.

**2.3 Assembly and installation** The Room Controller is designed for fixed installation. The device is suitable for surface mounting in any position. It is fixed to an even surface via four screws (supplied). The drill template supplied defines the dimensions of the drill holes.

If the surface is uneven, it must be levelled out e.g. using washers.

The accessibility of the device for operation, testing, inspection, maintenance and repair must be ensured (in accordance with DIN VDE 0100-520).

**2.3.1 Warning notes Note: Danger! All the plug-in terminals must be clipped on correctly before connecting the voltage to the Room Controller Basis Device.** 

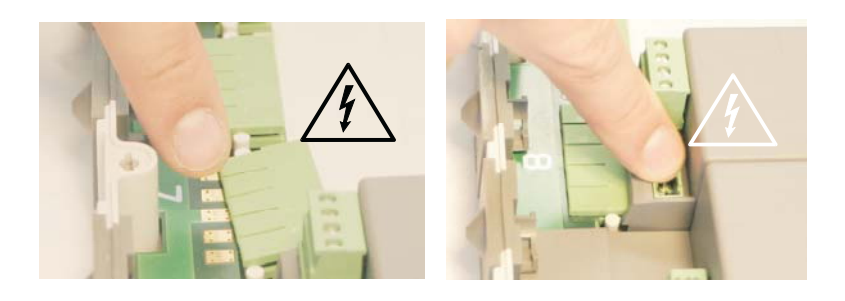

The installation and assembly may only be carried out by qualified electrical installers. The Room Controller Basis Device must be disconnected from the supply during any installation work, in particular

– when installing or removing modules from the Room Controller Basis Device

- before removing the plug-in terminals
- when connecting the outputs

#### **2.3.2 Installing the modules**

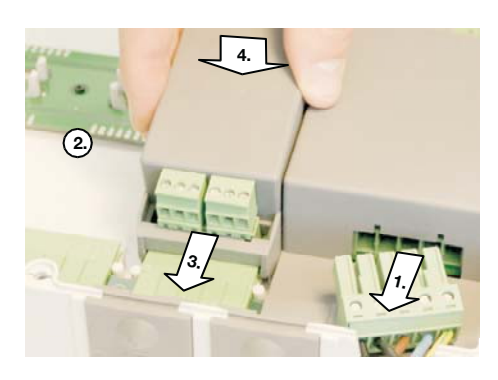

- 1. Disconnect the Room Controller Basis Device from the supply
- 2. Remove the protective film from the contact surfaces of the control cable
- 3. Plug in the module
- 4. Snap into place **-**

### **Device technology**

#### **2.3.3 Removing the modules**

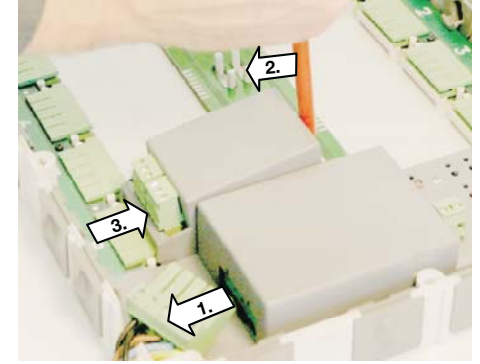

- 1. Disconnect the Room Controller Basis Device from the supply
- 2. Unclip the module with a screwdriver
- 3. Lift the device slightly and remove by sliding in the direction of the mains supply contact

#### **2.3.4 Installation steps**

- 1. Mount the Basis Device and plug in the modules
- 2. Connect the end devices
- 3. Connect the voltage and test the function in manual mode
- 4. Program the device
- Note: The device can only be programmed if the supply voltage is applied. For this purpose the 12 V DC auxiliary supply can be used.

**Application and planning**

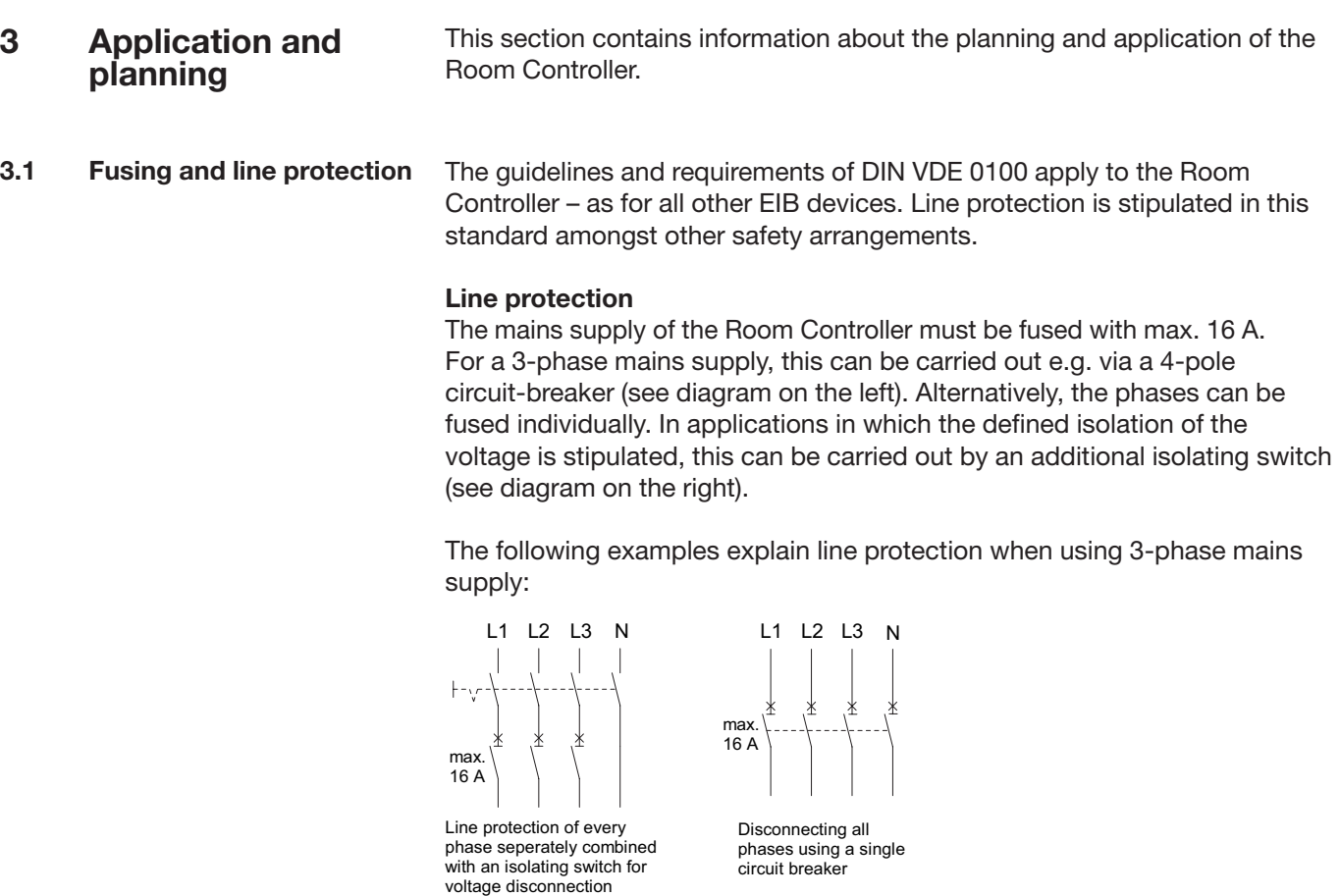

#### **Fault current protection**

Fault current protection is carried out in the Room Controller via an all-pole RCCB which disconnects the complete device from the supply in the event of an fault.

**3.2 Mains supply**

The mains supply can be provided by 1, 2 or 3 active phases.

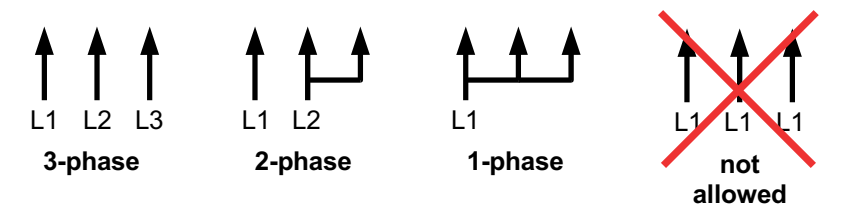

The same phase must not be connected more than once (e.g. 3xL1). Otherwise the current of the neutral conductor would exceed the rated current.

### ABB i-bus® EIB / KNX **Application and planning**

#### **3.3 Manual operation and LED display**

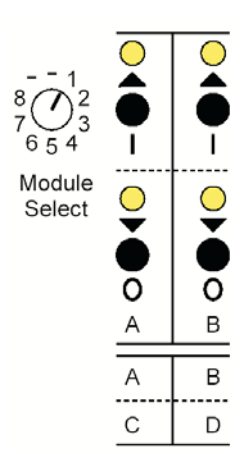

The manual operation of the module function is carried out via a rotary selector switch ("Module Select"), 4 push buttons and 4 LEDs (yellow).

- 1. Selection of the module slot (M1...M8) via the rotary selector switch. The current status of the module is indicated by the LEDs.
- 2. Operation via the push buttons.

In the case of 2-channel modules, the two left-hand push buttons/LEDs are assigned to Channel A while the other two are assigned to Channel B. With 4-channel modules, the two upper push buttons/LEDs are assigned to Channels A and B while the two lower push buttons/LEDs are assigned to Channels C and D.

A distinction is made in some modules between a short (< 0.5 s) and long  $(0.5 s)$  push button action. It is therefore possible e.g. to switch or dim the lighting.

#### **Manual operation is not possible**

If all 4 LEDs flash when a module slot has been selected, this indicates that the module has not been recognised. Possible reasons for this are:

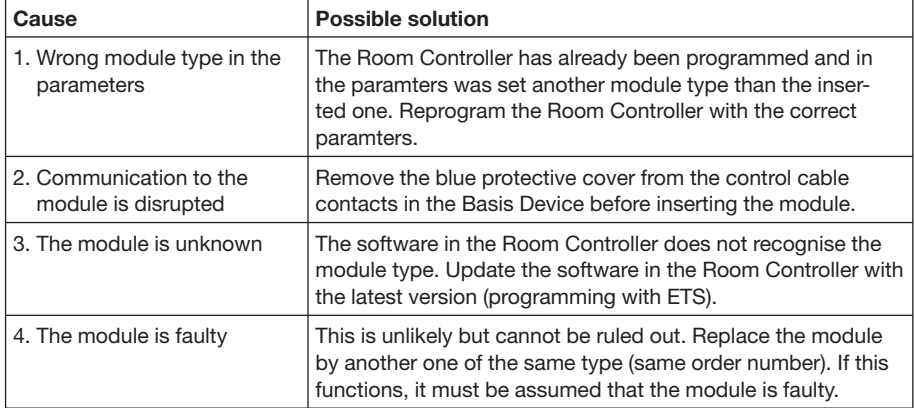

If the LEDs do not display anything at all, it is possible that the supply voltage has failed. You can check this by pressing the programming button: If the programming LED does not light up, the supply to the device is interrupted. Remember to switch the programming LED off again.

Once the Room Controller has been programmed, the manual operation function can be influenced by the parameters of the module (e.g. travel times of the blinds).

A manual operation can change object values, e.g. status objects. This may cause communication on the bus.

#### **Activating manual operation:**

The manual operation and display are active once the rotary selector switch "Module Select" has been moved. After switching on the supply voltage, the rotary switch must be moved once.

#### **Deactivating manual operation:**

Set the rotary selector switch "Module Select" to the position "–".

#### **Test for "Bus voltage present"**

Set the rotary switch to the position "-" and press any button: LEDs permanently on  $\rightarrow$  Bus voltage is OK LEDs flash  $\rightarrow$  No bus voltage

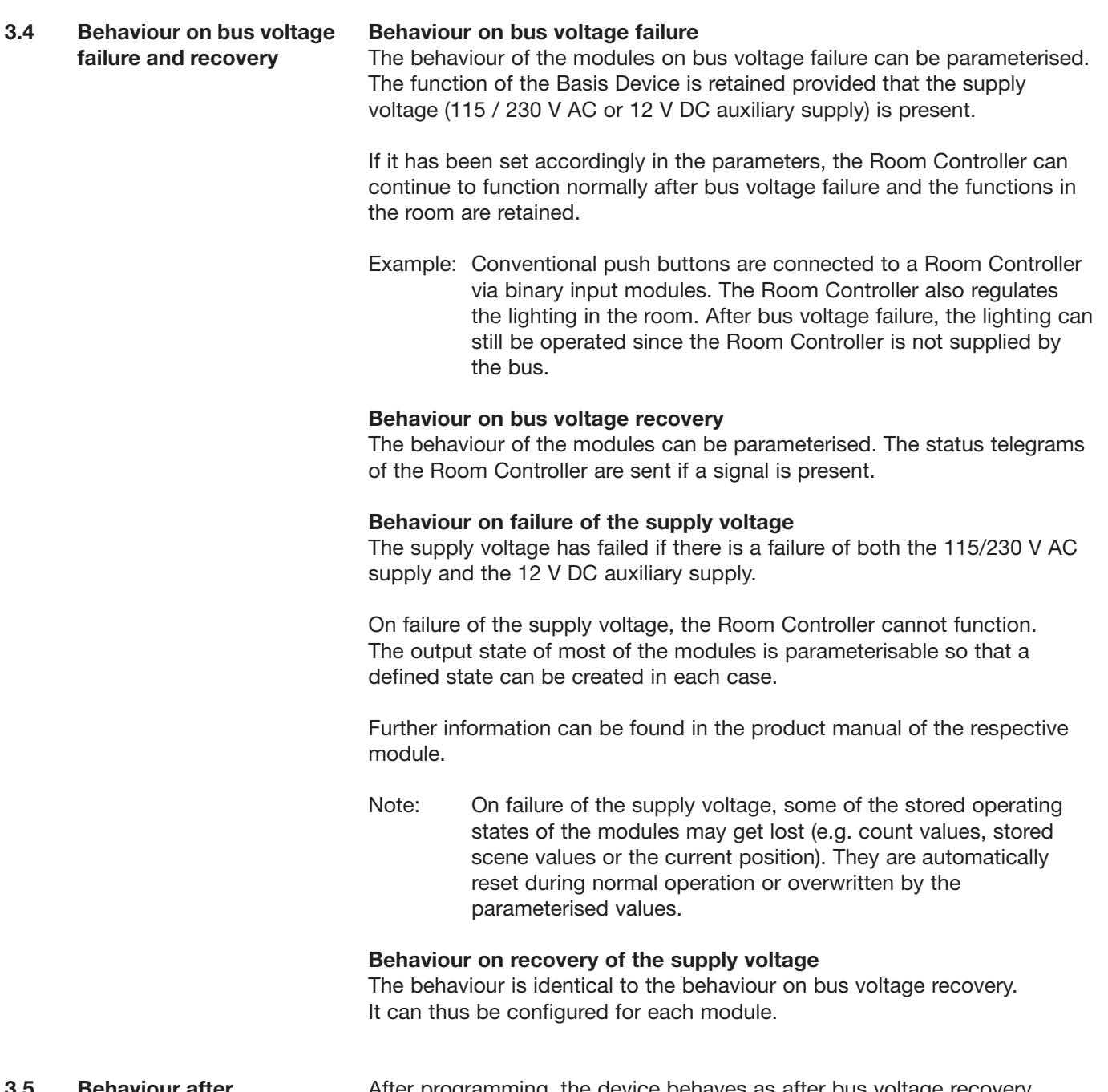

#### **3.5 Behaviour after programming**

After programming, the device behaves as after bus voltage recovery (parameterisable).

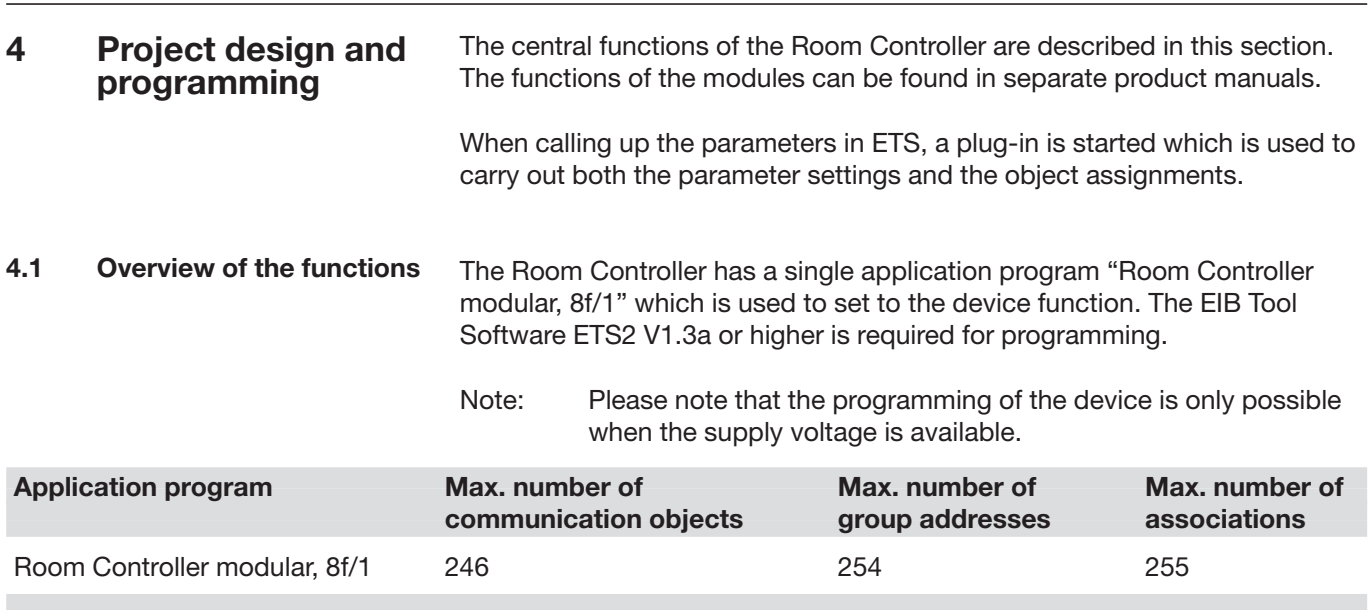

#### **4.2 The interface**

The Room Controller is one of the latest generation of devices and has a variety of options. The ETS functionality has been extended to simplify operation.

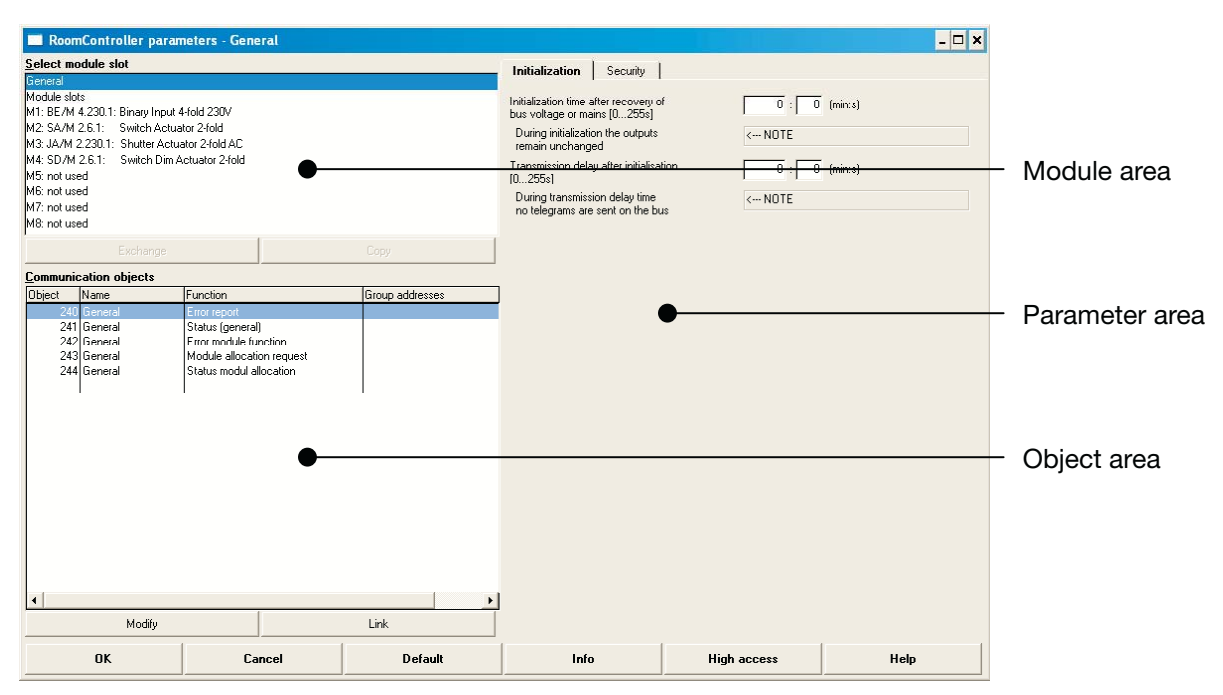

The **module area** provides a quick overview of the module slots. The associated **parameter area** is displayed by clicking on a module slot. It corresponds to the usual ETS interface. The general parameters of the device are located under the "General" entry (see below).

The **object area** provides an overview of the objects and group addresses of the selected module slot. The object properties and group address assignments can be edited with the "Modify" and "Link" buttons at the bottom (alternative: right mouse button).

4.2.1 Assigning group addresses The "Group address assignment" window opens after clicking on the "Link" button (alternative ...). This window is used for linking an object with a group address and for inserting new group addresses.

#### **Linking with "drag&drop"**

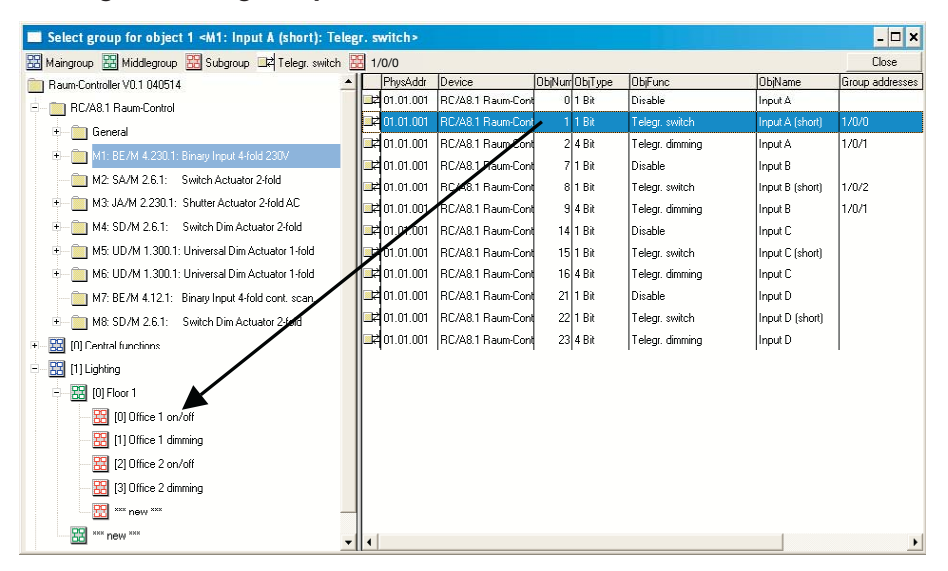

- 1. Select a module from the top left-hand corner. Its objects appear on the right-hand side.
- 2. Display the group addresses which you wish to link to the object via the "+" symbols.
- 3. Drag the object onto the group address.

#### **Clipboard in the toolbar**

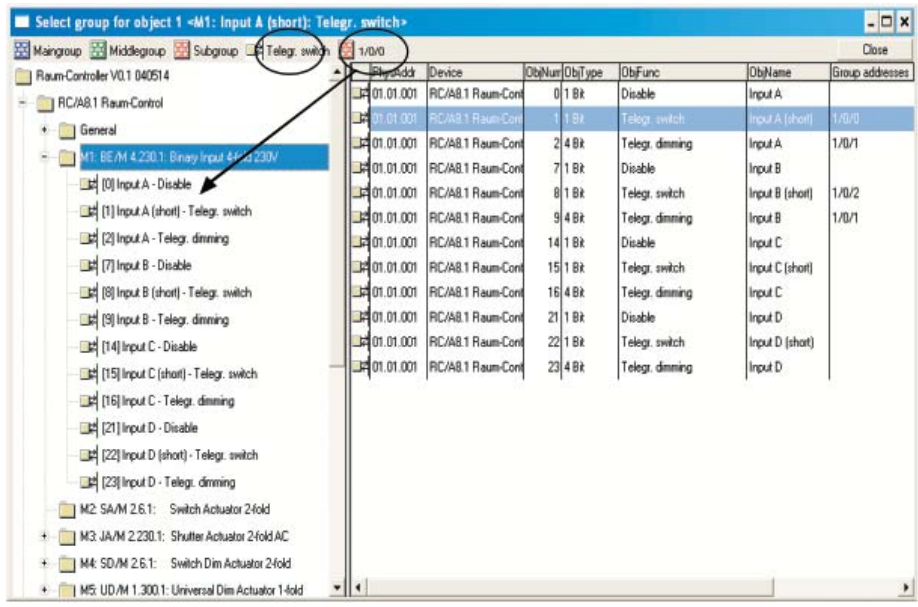

By double clicking on an object or a group address, it can be stored in the toolbar (above). From there, they can be dragged onto group addresses or objects. This process is recommended if the same group address should be assigned to several objects (e.g. for central functions).

#### **Inserting a new group address**

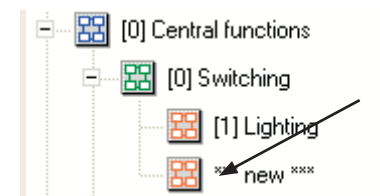

New group addresses can be inserted e.g. by double clicking on the element "\*\*\* New \*\*\*". Alternatively, they can be dragged from the toolbar as usual using drag&drop as in the ETS program.

#### **Editing a group address**

The name and description of a group address can be modified. To do so, select the "Edit" context menu (right mouse button).

### **4.2.2 Modifying group addresses**

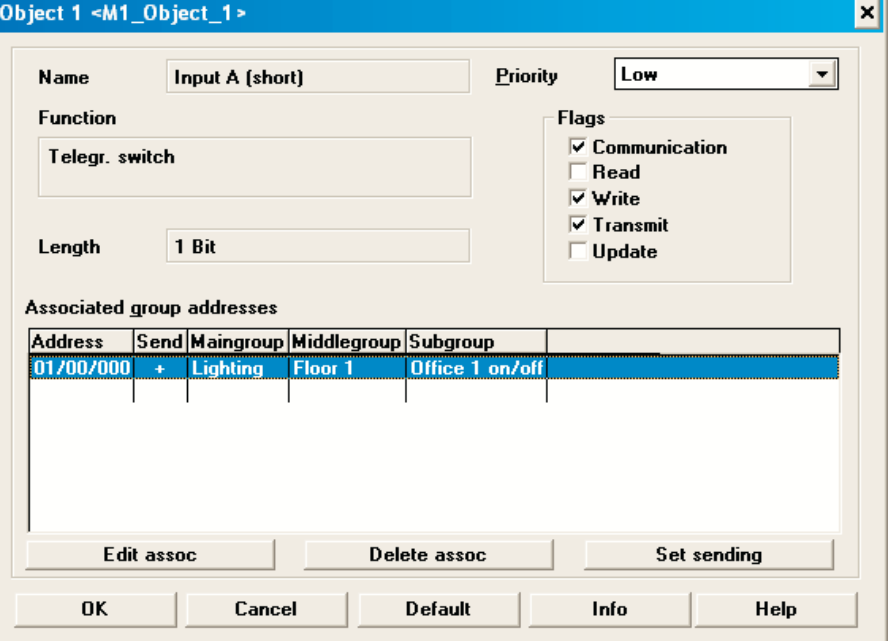

The associations and properties of an object can be modified with the "Modify" button or by double clicking on the object. The window is familiar from the ETS2 program.

Tip: The easiest way to modify the assignment is to double click on an assigned group address.

### **Project design and programming**

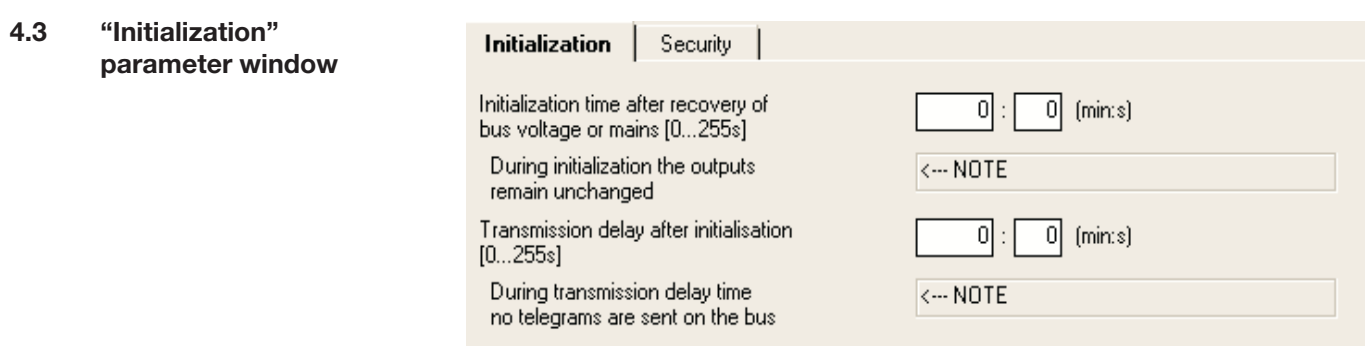

#### **Parameter:**

#### **"Initialization time after recovery of bus voltage or mains"**

This parameter sets how the device behaves directly after recovery of the bus voltage or supply voltage. Unwanted switching operations can thus be prevented on voltage recovery.

No communication is possible via the bus during a failure of the bus voltage or supply voltage. The initialization period starts after bus voltage recovery or following recovery of the internal supply voltage (directly in connection with the processor initialization).

Telegrams are only received and evaluated internally within the initialization period. No telegrams are sent and no switching operations are carried out.

#### **Parameter: "Transmission delay after initialization"**

An excessive communication load on the bus can be prevented via this parameter e.g. after a voltage recovery.

The transmission delay starts in connection with the initialization period. During the transmission delay, no telegrams are sent on the bus. Telegrams are received and evaluated as normal and the outputs are modified.

Status signals are sent on the bus once the transmission delay has elapsed.

### **4.4 "Security"**

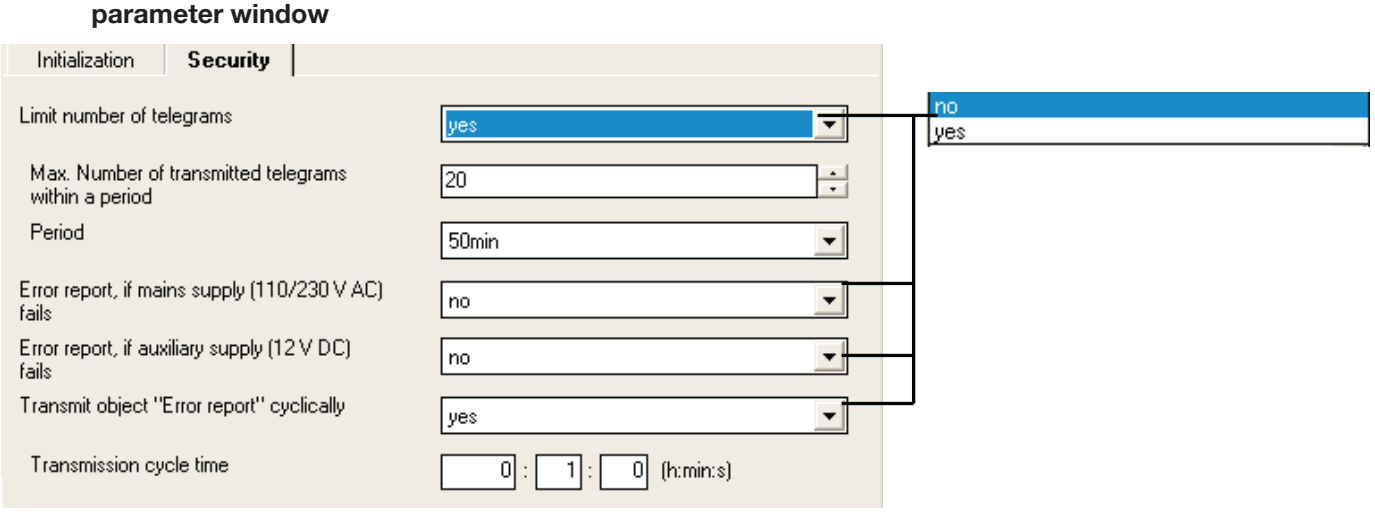

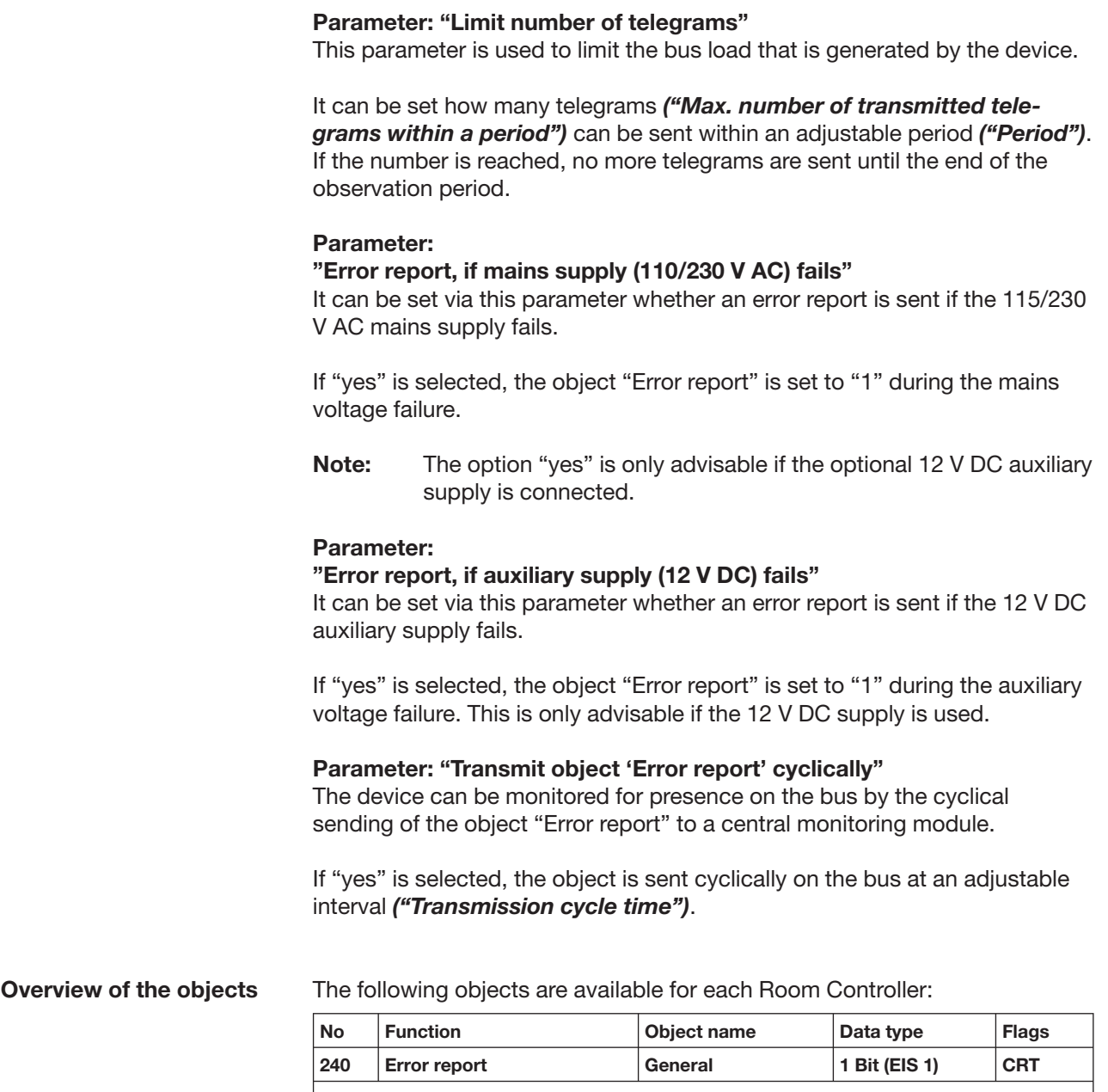

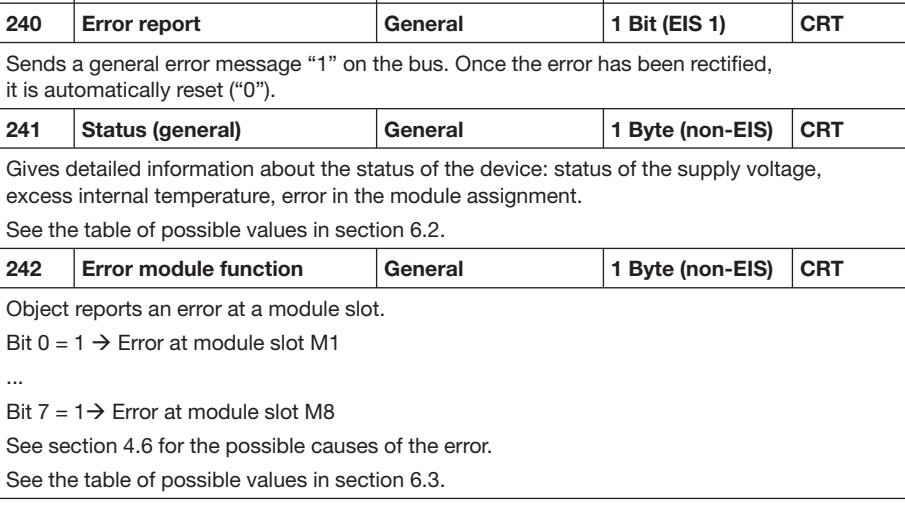

**4.5 Overview of the objects**

### **Project design and programming**

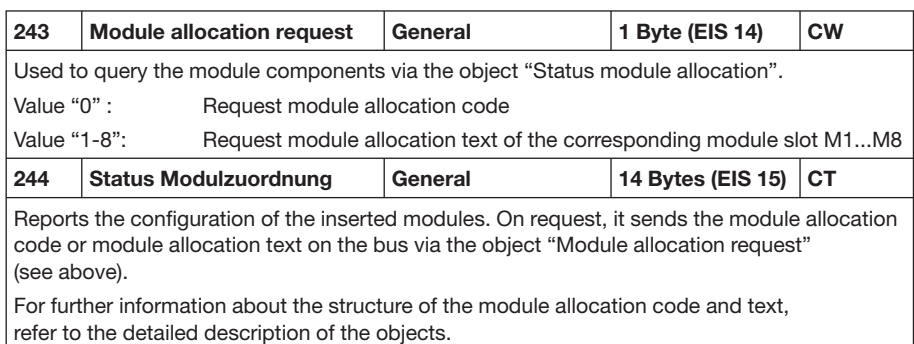

#### **4.6 Detailed description of the objects**

#### **Object: "Error report": 1 Bit (EIS 1)**

The device sends a general error message on the bus via this object. The following errors can lead to an error report:

- Failure of the 115/230 V mains voltage (parameterisable)
- Failure of the 12 V auxiliary voltage (parameterisable)
- Excess internal temperature
- Error in the module assignment

In the event of an error, the object value is "1". The object can be sent cyclically. This telegram can thus be used by a monitoring function to indicate the existence of the device.

Once all the errors have been rectified, the object value is automatically reset to "0" and sent on the bus.

#### **Object: "Status (general)": 1 Byte (non-EIS)**

This object provides detailed information about the state of the device.

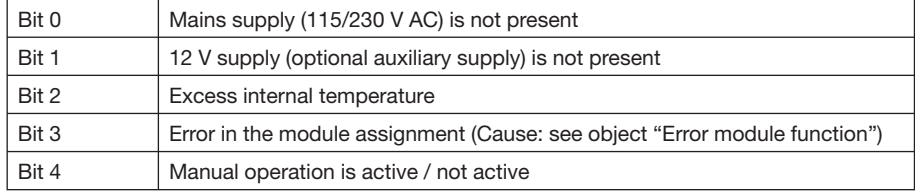

The object is sent on the bus after a change. It is also sent automatically if the "Error report" object is modified.

#### **Object: "Error module function": 1 Byte (non-EIS)**

This object reports an error with a module slot.

Bit  $0 \rightarrow$  Module slot M1

...

Bit  $7 \rightarrow$  Module slot M8

A bit is set (value = "1") if the function of a module on the corresponding module slot is incorrect or if the communication to the module is disrupted. Possible causes are as follows:

● There is a different module in the module slot than stated in the parameters.

- A module slot is empty although a module has been indicated in the parameters.
	- Possible cause: Please ensure that the protective film over the control cables (base of the module) has been removed.
- A module does not respond or the communication to the module is disrupted.

#### **Object: "Module allocation request": 1 Byte (EIS 14)**

This object is used to request the configuration of the inserted modules via the bus. Module allocation codes or module allocation text can be requested via the object "Status module allocation".

Value "0": Request module allocation code (module ID) Value "1-8": Request module allocation text (type code) of the respective module slot M1...M8

See below for further information about the structure of the module allocation code and module allocation text.

On receipt of a different value, the object "Status module allocation" responds with the value "error".

#### **Object: "Status module allocation": 14 Bytes (EIS 15)**

This object represents the configuration of the inserted modules. On request, it sends the module allocation code (module ID) or module allocation text (type code) on the bus via the object "Module allocation request".

See the table below for further information about the structure of the module allocation code and module allocation text.

The **module allocation code** has the following structure: 8 bytes in the sequence "<Module ID1> ... <Module ID8>"

The **module allocation text** has the following structure: "x:<Type code>", whereby "x" is the number of the module slot.

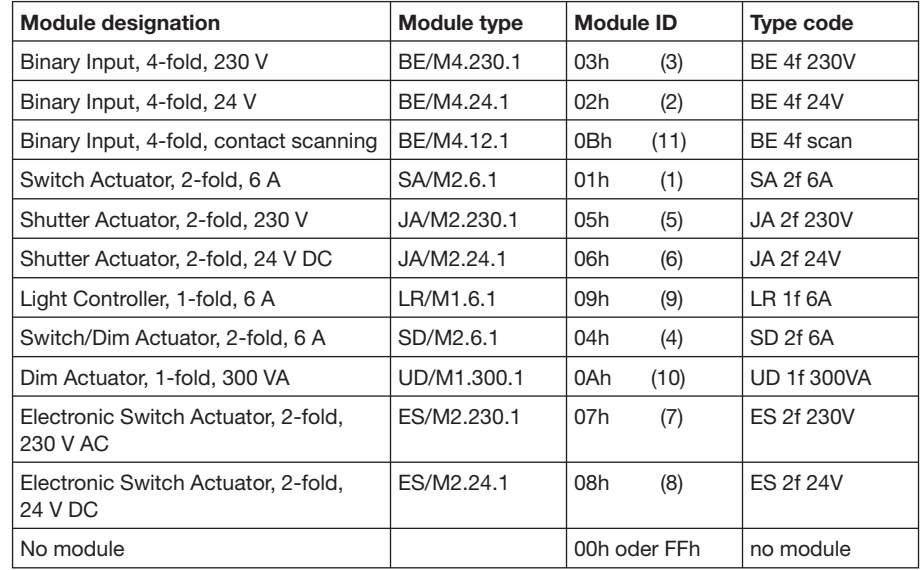

ABB i-bus® EIB / KNX **Overview of the modules and accessories**

#### **5 Overview of the modules and accessories**

**5.1 Binary inputs**

The binary input modules are used for the connection of switches or push buttons or for reading out technical contacts.

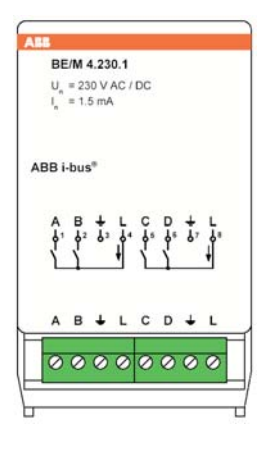

 **Binary Input Module, 4-fold, 230 V AC/DC** Used for detecting 230 V signals (AC or DC). The mains voltage is made available at two terminals and can be used as scanning voltage. The switching threshold is approx. 80 V.

2 cable entries included with supply.

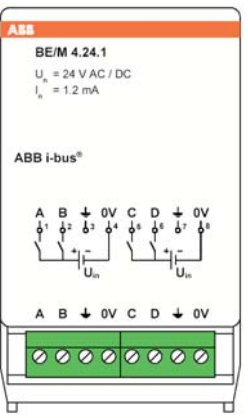

 **Binary Input Module, 4-fold, 24 V AC/DC** Used for detecting 24 V signals (AC or DC) which are made available via an external power source. The switching threshold is approx. 9 V.

2 cable entries included with supply.

# **BE/M 4.12.1**  $U_s = 12 \text{ V}$  **JLL** ABB i-bus<sup>t</sup>  $A$   $B$   $\perp$   $\perp$  $c - 1$

 **Binary Input Module, 4-fold, contact scanning** Used for reading out floating contacts. The scanning voltage is made available by the device.

2 cable entries included with supply.

#### **5.2 Switch actuator**

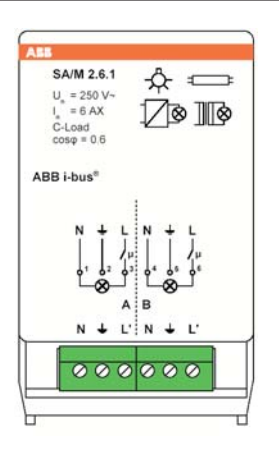

#### **Switch Actuator Module, 2-fold, 6 A**

 $\left\{\begin{array}{cc}\n\text{SWM 2.6.1} & \text{A} & \text{B} \\
\text{SWM 2.6.1} & \text{B} & \text{Cour} \\
\text{SUM 2.6.2}\n\end{array}\right.$  Switches two loads with max. 6 A continuous current. Has a special relay available for high inrush currents and is therefore also suitable for switching capacitive loads.

2 cable entries included with supply.

#### **5.3 Shutter actuators**

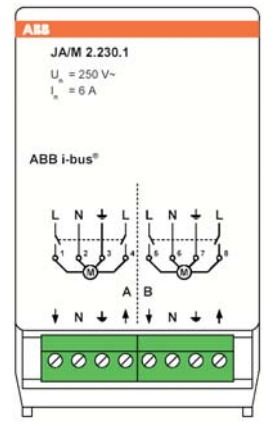

 **Shutter Actuator Module, 2-fold, 230 V AC For controlling 2 independent blind or shutter**<br>  $u_* = 250 \text{ V} - 250 \text{ V}$ <br> **Example 230 V** AC. drives with 230 V AC. Special functions such as movement into position and automatic sun protection (shutter control module).

2 cable entries included with supply.

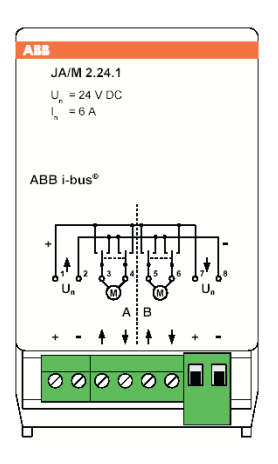

#### **Shutter Actuator Module, 2-fold, 24 V DC**

 $U_{\text{L}} = 24.1$ <br>  $U_{\text{L}} = 24.1$ <br>  $U_{\text{R}} = 24.1$ <br>  $U_{\text{R}} = 6 \text{ A}$ <br>  $U_{\text{R}} = 6 \text{ A}$ <br>  $U_{\text{R}} = 6 \text{ A}$ drives with 24 V DC. Special functions such as movement into position, automatic sun protection (shutter control module).

2 cable entries included with supply.

### **Overview of the modules and accessories**

**5.4 Dim actuators and light controller**

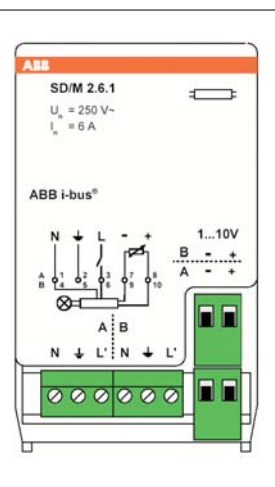

#### **Switch/Dim Actuator Module, 2-fold, 6 A**

**SDM 2.6.1** For switching and dimming two groups of lumin-<br>  $\frac{U_s = 250 \text{ V} - 50 \text{ V}}{250 \text{ V}}$  aires in connection with electronic ballasts via a aires in connection with electronic ballasts via a 1...10 V control output.

 $\begin{array}{c|c} \n\text{AB B + bus} \n\end{array}$  2 cable entries included with supply.

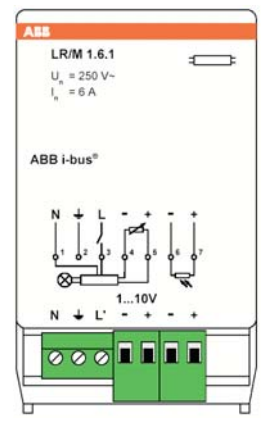

### **Light Control Module, 1-fold, 6 A**<br> **Example 1.5 A**<br> **Example 2.5 A**<br> **Example 2.5 A**

 $F_{\text{U}}$   $F_{\text{B}}$  and dimming one group of lumin-<br> $F_{\text{U}}$  =  $\frac{250 \text{ V}}{1.56 \text{ A}}$  aires in connection with electronic ballasts via a aires in connection with electronic ballasts via a 1...10 V control output. ABB i-bus<sup>®</sup> Can be used for constant lighting control in

connection with a light sensor LF/U 1.1.

1 cable entry included with supply.

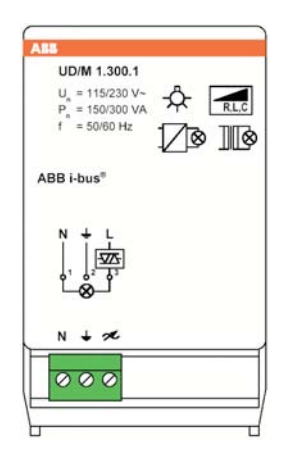

### **Universal Dim Actuator Module, 1-fold, 300 VA**

 $\frac{U_{\text{A}}}{T}$   $\frac{U_{\text{A}}}{T}$   $\frac{U_{\text{A}}}{T}$   $\frac{U_{\text{A}}}{T}$   $\frac{U_{\text{A}}}{T}$   $\frac{U_{\text{A}}}{T}$   $\frac{U_{\text{A}}}{T}$   $\frac{U_{\text{A}}}{T}$   $\frac{U_{\text{A}}}{T}$   $\frac{U_{\text{A}}}{T}$   $\frac{U_{\text{A}}}{T}$   $\frac{U_{\text{A}}}{T}$   $\frac{U_{\text{A}}}{T}$   $\frac{U_{\text{A}}}{T$ 230 V halogen lamps or low voltage halogen lamps on wound or electronic transformers (automatic load detection). Integrated fault detection. Can be integrated in a constant lighting control function with a light controller ("slave mode").

 The output capacity is 300 VA at 230 V AC or 150 VA at 115 V AC. **obtained** The system frequency is 50 or 60 Hz.

1 cable entry included with supply.

#### **5.5 Electronic switch actuators**

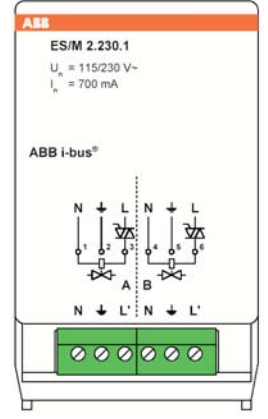

#### **Electronic Switch Actuator Module, 2-fold, 230 V AC**

 $\begin{array}{ll}\n\hline\n\text{EM 2.230.1} & \text{Has two overload-proof outputs for controlling} \\
\text{theating systems and cooling eclipss via}\n\end{array}$ heating systems and cooling ceilings via electrothermal valve drives. The device can be operated with a voltage of 115/230 V AC.

2 cable entries included with supply.

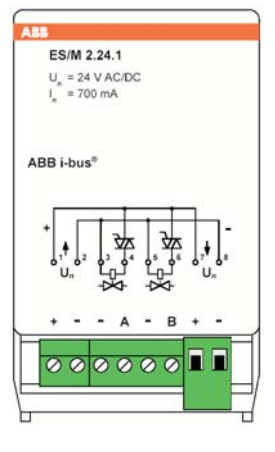

 **Electronic Switch Actuator Module, 2-fold, 24 V DC**  $\begin{array}{ll}\n\hline\n\text{EMM 2.24.1}\n\hline\nu_x = 24.9 \text{ VACDC} & \text{Has two overload-proof outputs for controlling} \\
\hline\nu_x = 700 \text{ mA} & \text{heating systems and cooling ceiling via}\n\end{array}$ heating systems and cooling ceilings via electrothermal valve drives. The device is supplied directly with a voltage of 24 V DC.

2 cable entries included with supply.

### **6 Appendix**

**6.1 Power consumption of auxiliary supply (12 V DC)**

The 12 V DC auxiliary supply of the Room Controller can ensure the operation of the device even when there is a total failure of the mains supply. The power consumption is dependent on the inserted modules. The following table describes the maximum power consumption during operation:

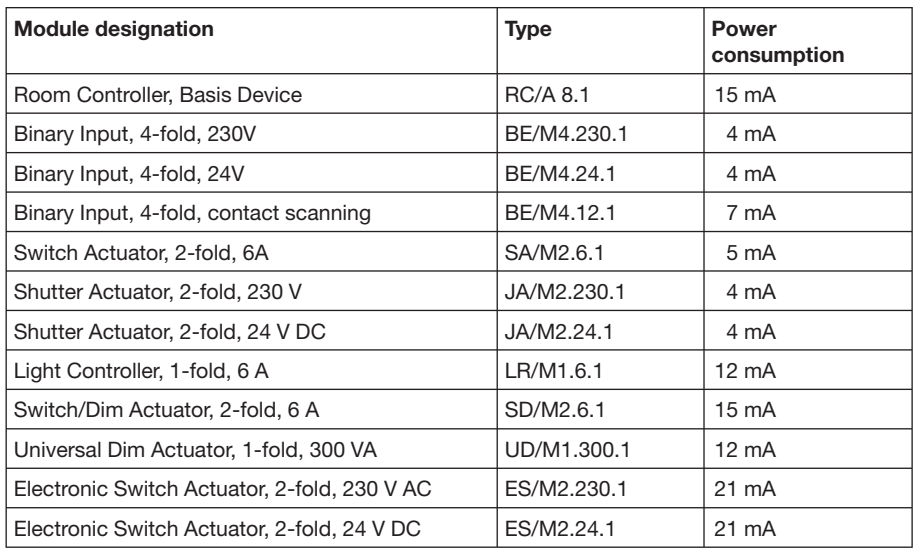

The total power consumption is the sum of the signal values.

**6.2 Value table for the object "status (general)"**

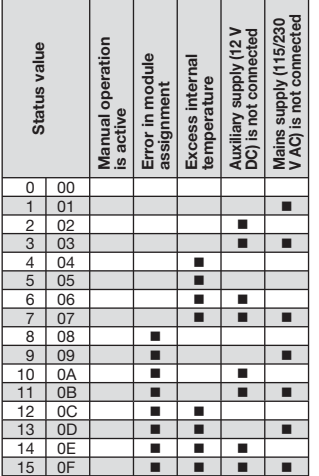

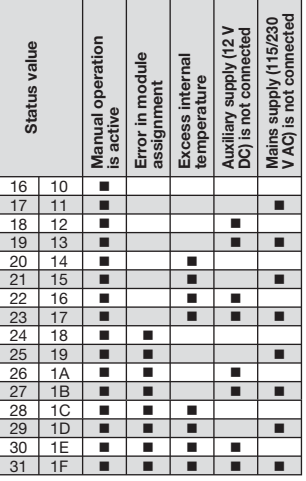

#### ABB i-bus® EIB / KNX **Appendix**

#### **6.3 Value table for the object "Error module function"**

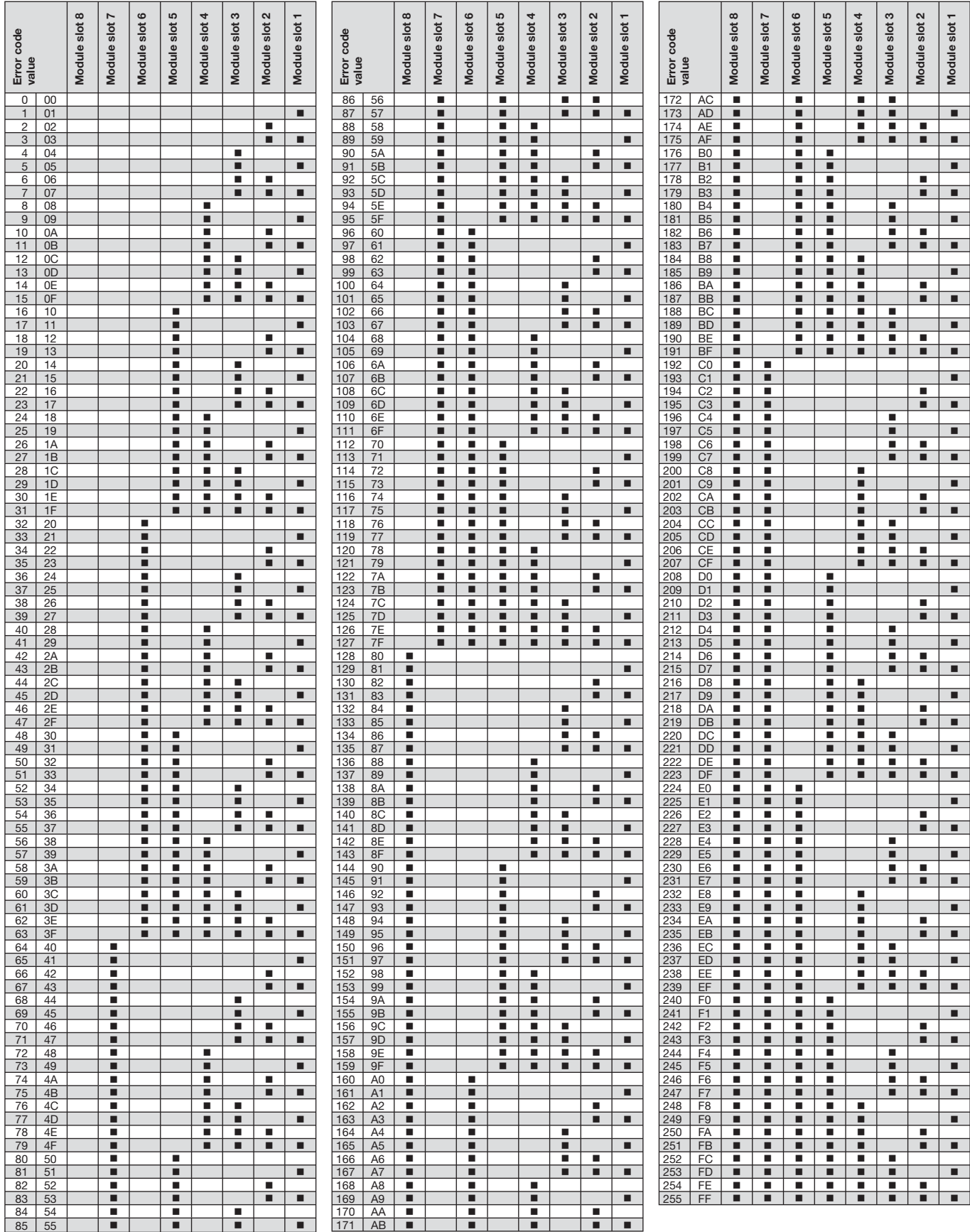

# ABB i-bus® EIB / KNX **Appendix**

### **6.4 Ordering information**

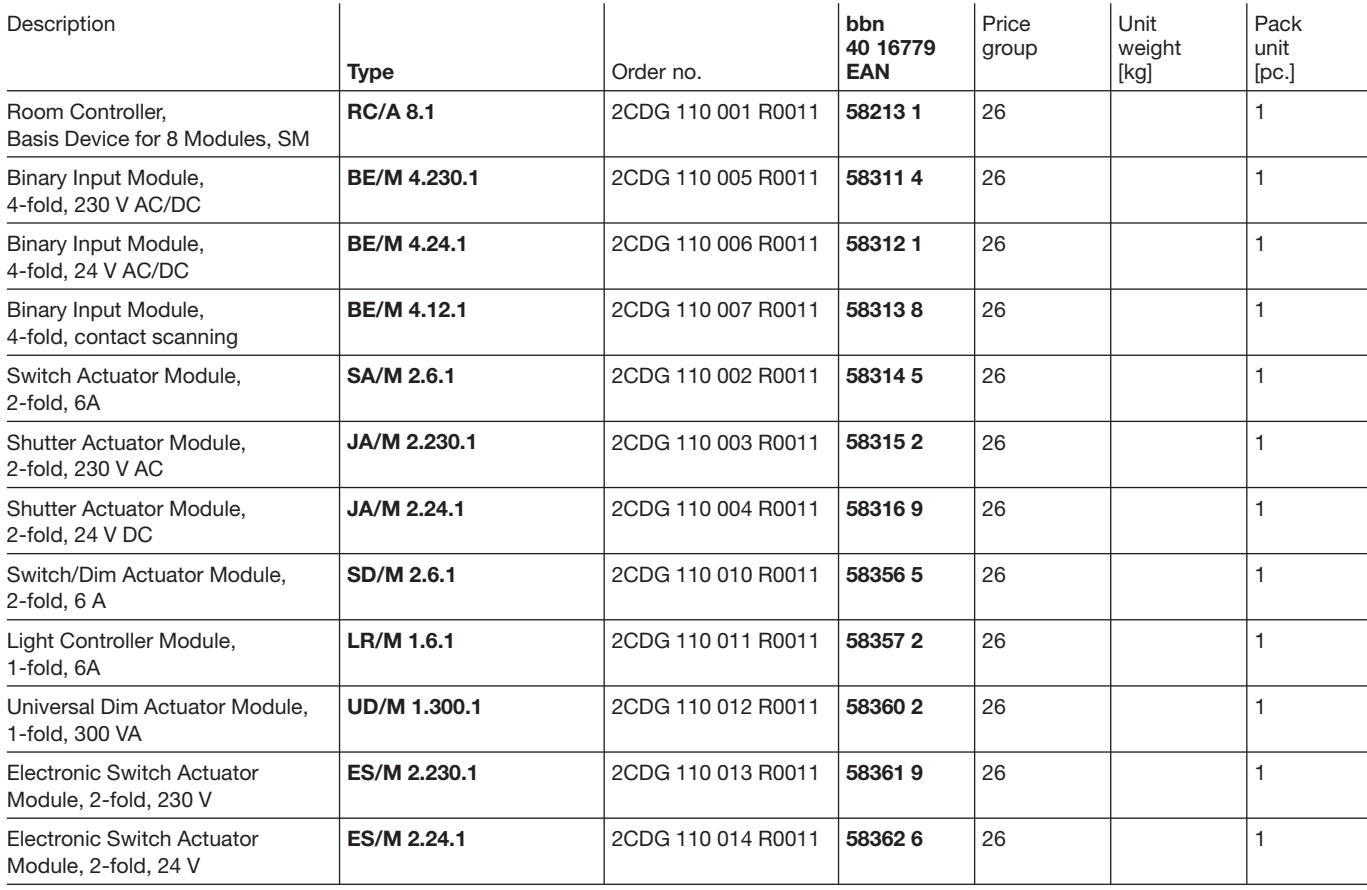

### Notes

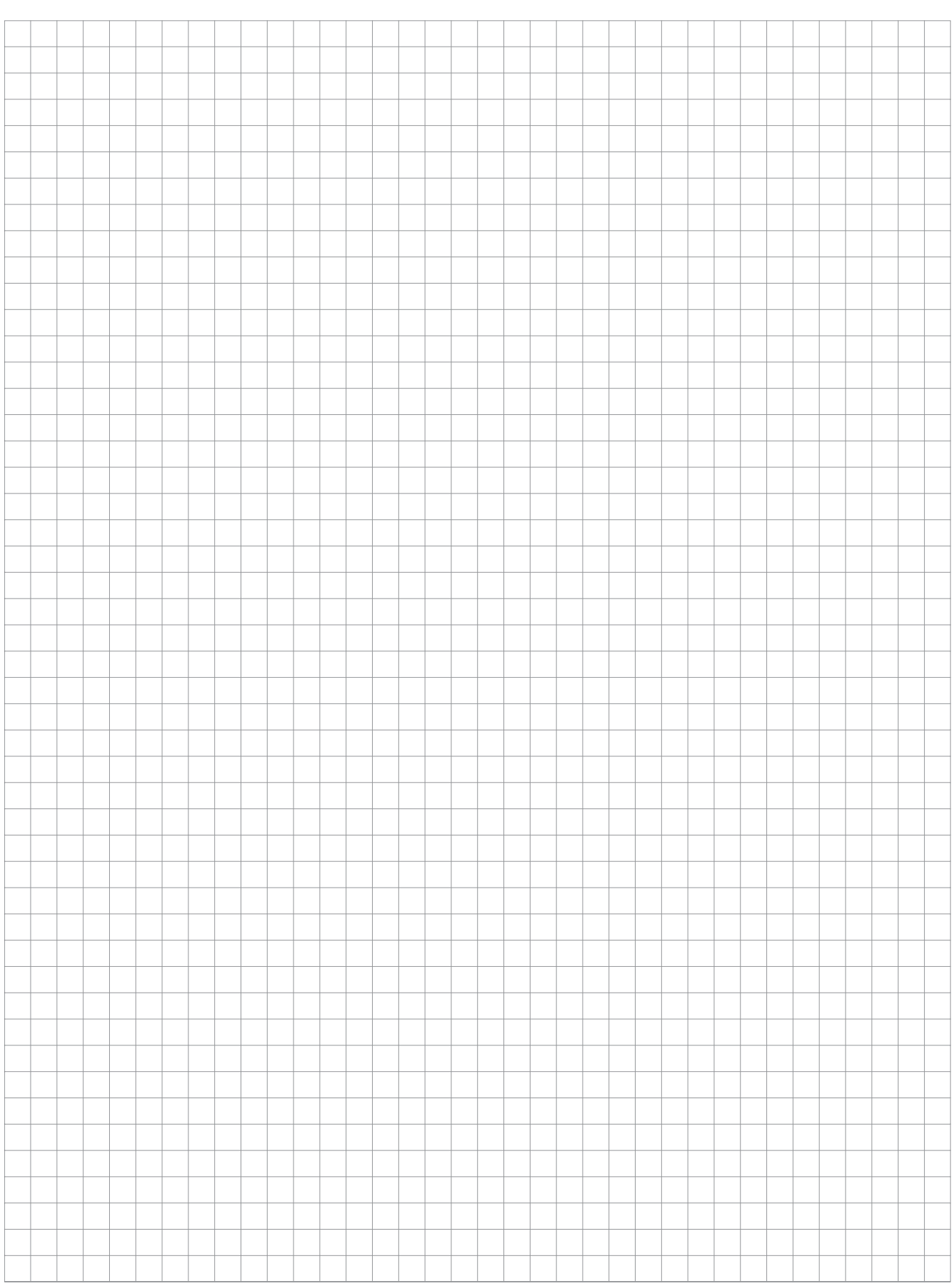

### Notes

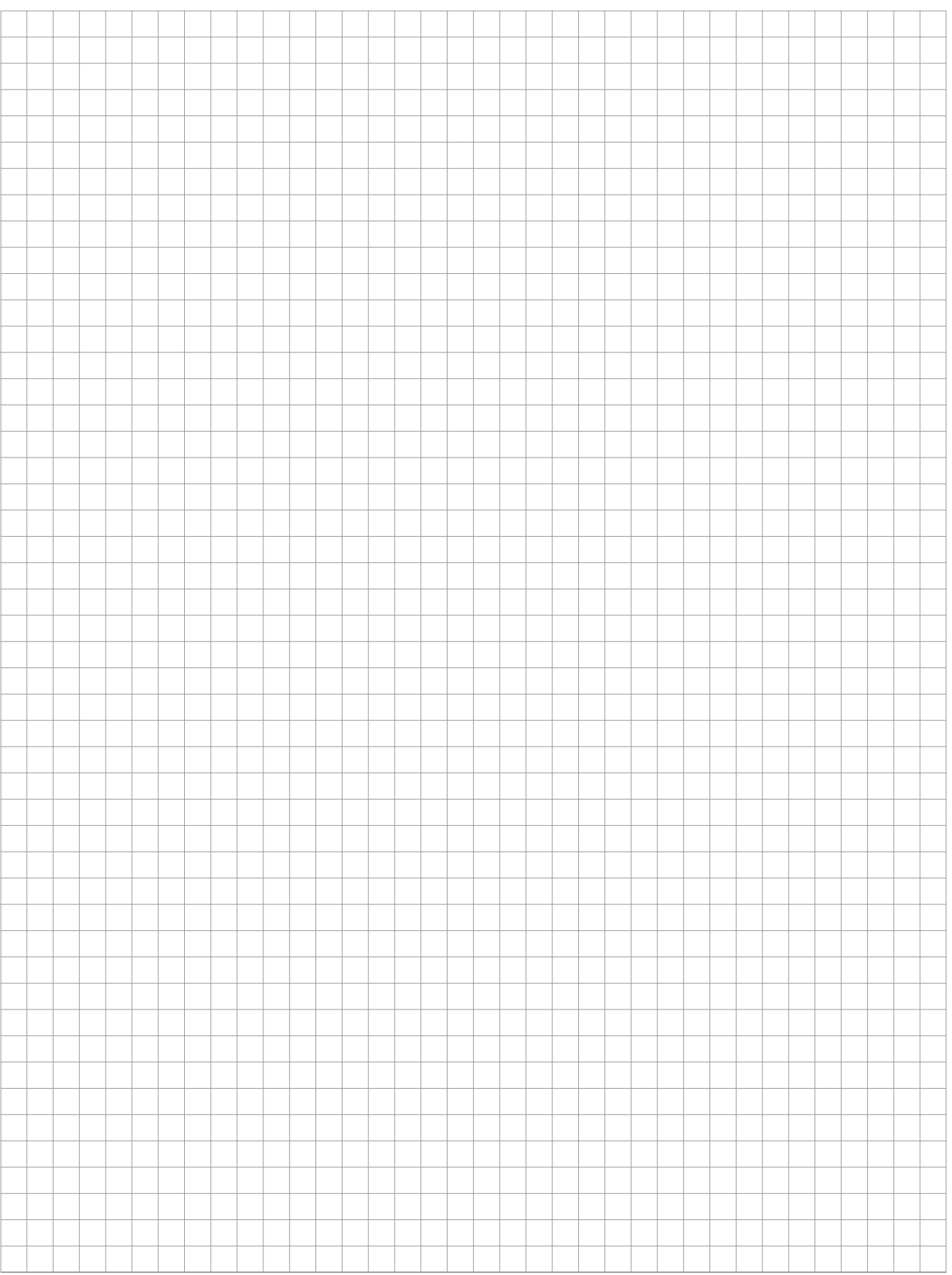

### Notes

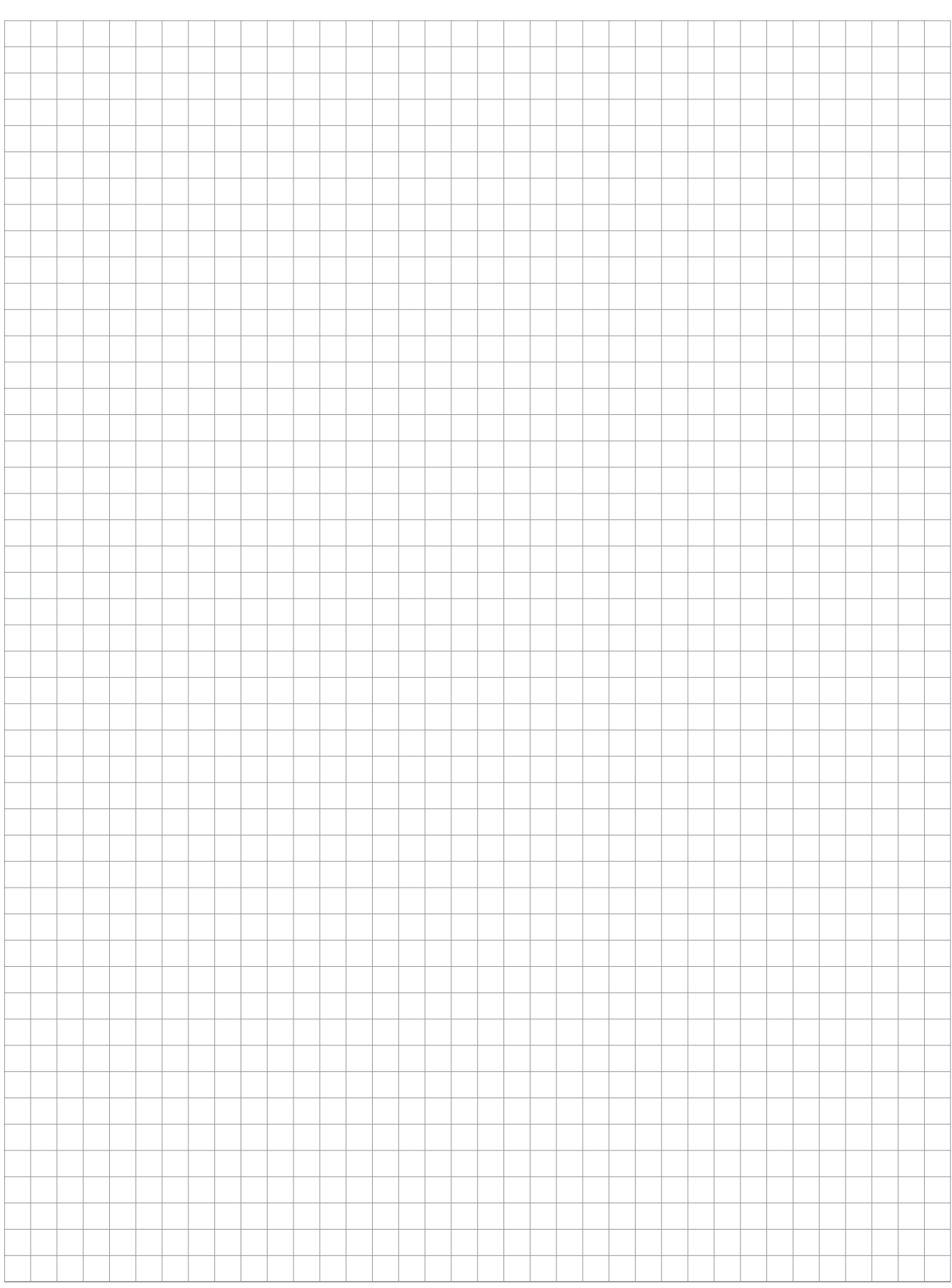

 $\sqrt{2}$ 

**Your EIB-Partner**

 $\overline{\phantom{a}}$ 

 $\overline{\phantom{a}}$ 

The information in this leaflet is subject to change without further notice.

Pub. No. 2CDC 514 018 D0201 Pub. No. 2CDC 514 018 D0201